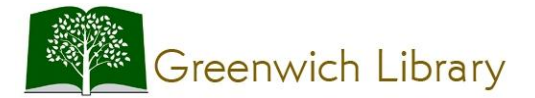

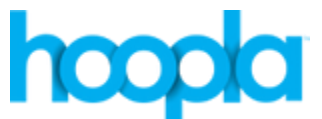

# **Getting Started with hoopla for Music, Movies and Television Shows**

*You will need your Greenwich or Perrot Library card number and PIN* 

#### **Mobile Device Setup**

- 1. Get the free hoopla app from the App or Google Play store.
- 2. Tap **Create Account** in the lower left corner.
- 3. Type 'Greenwich Library' in the search bar.
- 4. Fill out the form to create an account.

#### **Computer Setup\***

- 1. Go to [www.hoopladigital.com.](http://www.hoopladigital.com/)
- 2. Click **Log In** in the top right hand corner.
- 3. Click **Sign Up** *Now*.
- 4. Select **Greenwich Library**.
- 5. Fill out the form and click **Sign Up** *Now*.

## Borrowing videos or music

- 1. Use the keyword search box or one of the browsing options to explore the collection.
- 2. Once you have selected a video or album, tap on the cover image and then click **Borrow**.
- 3. The videos will be available for the next 72 hours. The music will be available for 7 days. You may borrow 20 titles a month.
- 4. To view all of your borrowed titles on your mobile device, tap the **My Hoopla** icon on the bottom of an Apple or the word **Borrowed** on the top of an Android.

## Streaming and downloading videos or music

- In order to begin streaming a borrowed video or album, click the **Play** button. \*(FOR VIDEOS ONLY: If using Firefox, you will be prompted to install the Silverlight plug-in; if using Internet Explorer or Safari, you will be prompted to install the Widevine plug-in.)
- If you are using a mobile device and would like to temporarily download the video or album tap **Download to your device** or **Tap here to download** under the play button.

## Returning videos or albums early

 Click the cover image for the video or album, scroll down the screen and then select **return now** at the bottom.

## Troubleshooting

Check for an active WiFi connection in Settings.